## **Import papers using .csv files in the Evidence Mapper** CSV

When importing a .csv file you need to use the template file. This contains a set number of column headings that the Evidence Mapper is set up to expect. You can paste in the details of all the papers you want to upload under the relevant column heading.

> n your .csv file is ready to be uploaded, click "Browse" , locate your file and click "Import".

will come to a page to check your column lings match the field names the Evidence Mapper t up to receive. Once everything matches, click ort".

will then be shown how many papers were essfully uploaded.

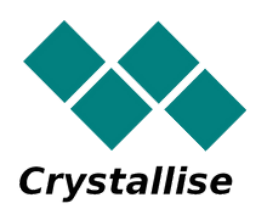

If you are uploading the .csv file for an Evidence Map, add any additional fields to the Evidence Mapper before uploading the .csv file.

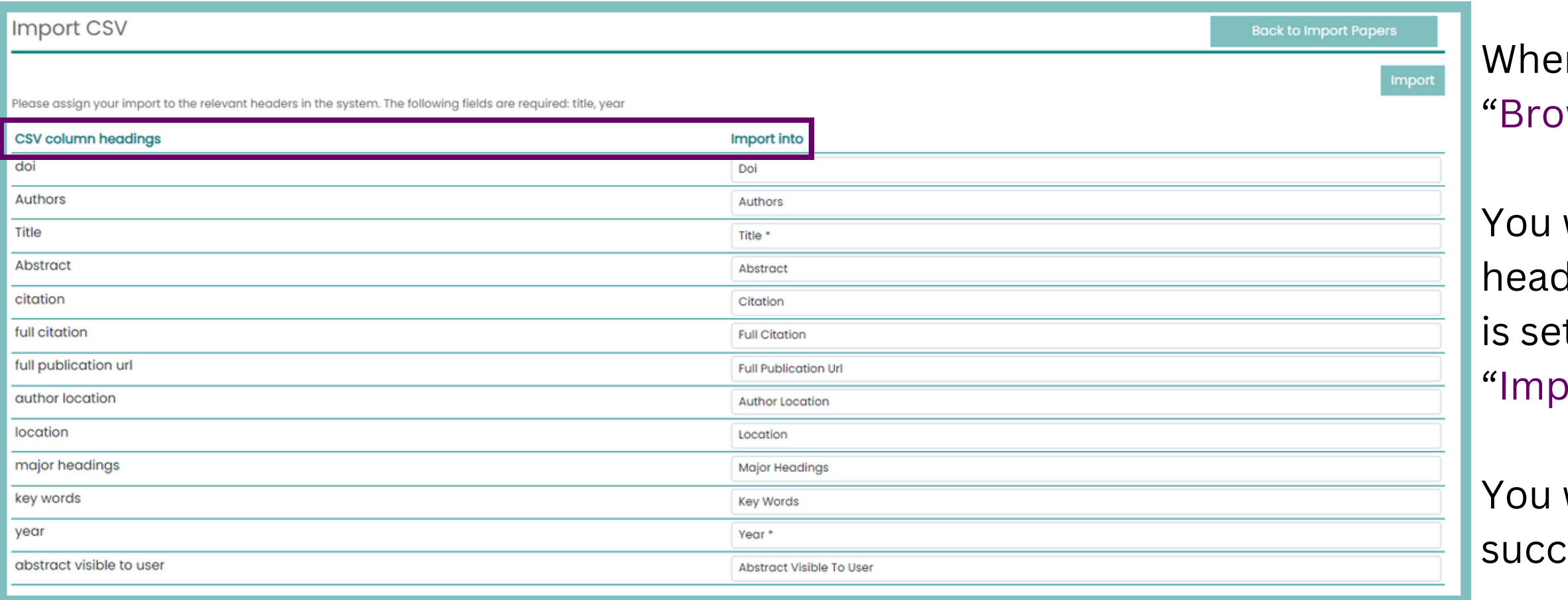

## **For additional support, please contact evidencemap@crystallise.com**

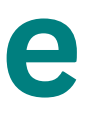

File

Import

Please results

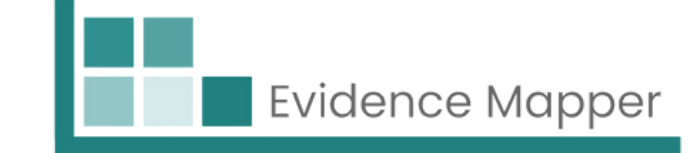

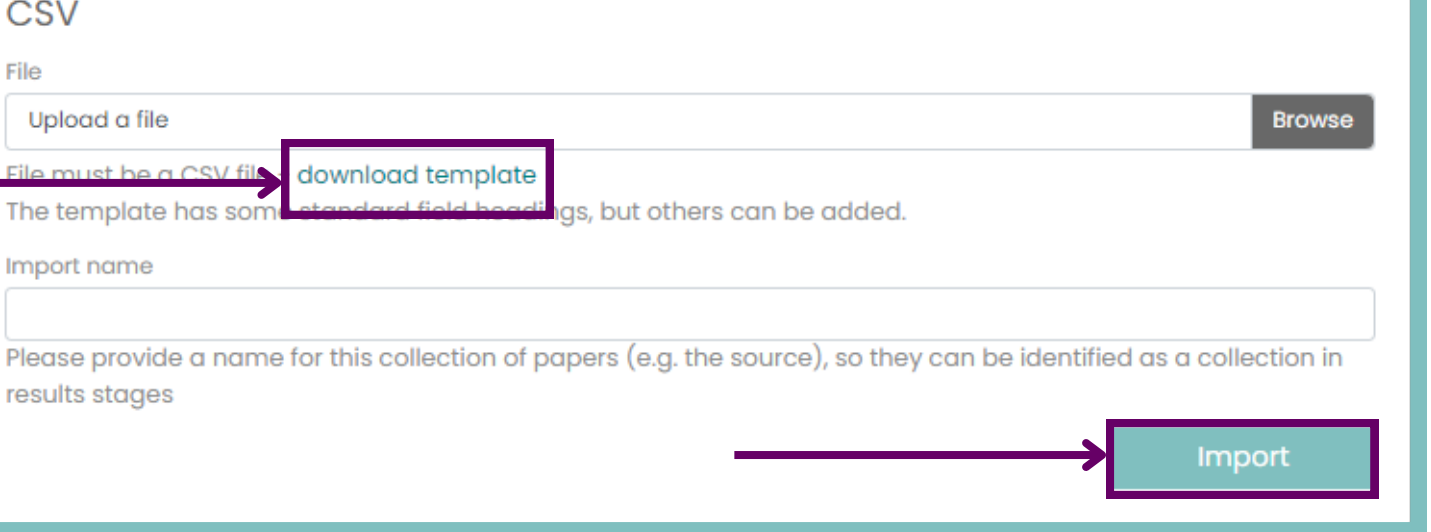